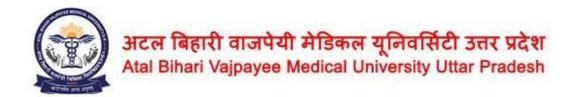

## Step-by-Step guide and Instructions to Fill the Affiliation Form

### **Form Filling Instructions**

The Mandatory Fields are displayed with Red Border.

**SAVE**: Kindly check the Details of the Data input in the fields of each Form, before clicking on the SAVE Button

**PREVIEW**: Check the data entered on review page.

UPDATE: Edit and change the information entered by clicking on the UPDATE Button

**LOCK**: Click on LOCK Button when you are assured that the data is correct and can be submitted to the University for checking, as NO correction will be allowed after the LOCK Button has been activated/clicked.

Applying Organization can be any one of the below:

#### Government

- o Central
- o State
- o Defence
- o Autonomous Body
- o PSU
- o Semi Govt.
- o Local Body

### Private

- o Trust
- o Society
- o NGO
- o Missionary
- o Company (Under Sec 8)

### University

- o Private
- o Deemed
- o State Govt.
- o Central Govt.
- o Not A University

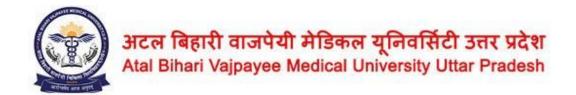

## STEP 1

Create Login of Applying Organization by using a Valid Email ID, Mobile Number (OTP verification will be done) and a password of your choice. The email ID and Mobile number shall be distinctive for your organization and shall be permanent.

## STEP 2

Login using the Created Credentials.

Read the Instructions for

- Affiliation Guidelines
- · Checklist of Documents
- Affiliation

Fee Fill the Following Forms

Part –I (Applying Organization Details)

# STEP 3

Create College(s) Login by feeding the details of the Name of the College and the PINCODE (Cannot be changed later).

Login for the College will be automatically created as <a href="mailto:xxxxxxx@abvmuup.edu.in">xxxxxxxx@abvmuup.edu.in</a> and a default Password will be assigned. Immediately change the password at the time of first login.

# STEP 4

College Login (using the assigned Login details)

Make the payment for the Affiliation/Inspection FEE as per the given details for nursing courses.

On approval of the payment the confirmation shall be informed by the official email of the University

affiliation@abvmuup.edu.in.

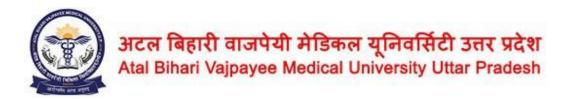

Forms for Next step will be enabled for Filling

## STEP 5

Fill the Forms as below

Part -II (College/Institution Details)

Part -III (Essentiality Documents -

College/Institution) Part -IV (College / Institution -

Infrastructure Details) Part -V (College / Institution

- Financial Details)

Part –VI (College / Institution – Teaching & Administrative Staff Details)

Part –VII (College / Institution – Associated Hospital Infrastructure & Agreement Details)

# STEP 6

In case the data entered has been found inadequate or further details are required, an email will be sent to check the Forms and the Description of the information will be shown on the Dashboard provided to the college/organization and the Option to UPDATE the details will be activated. Follow the same instructions for Form filling.

## STEP 7

On Approval of the Forms/Documents uploaded, a duly sealed and signed HARD copy of the Forms (Part1 to Part VII) along with the Uploaded Documents, <u>Bank Guarantee (in ORIGINAL)</u> and <u>Notary Certificate (in ORIGINAL on INR 100/- stamp paper)</u> is to be sent to the University on the following address:

For Courses BSc Nursing, Post Basic BSc Nursing and MSc Nursing

Nursing Affiliation Section,
Atal Bihari Vajpayee Medical University, U.P.

9th Floor, Academic Block,

Dr. Ram Manohar Lohia Institute of Medical Sciences,

Vibhuti Khand, Gomti Nagar, Lucknow-226010 Uttar Pradesh

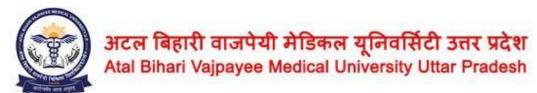

## For Courses MBBS, MD/MS, DM/MCh

Medical Affiliation Section, Atal Bihari Vajpayee Medical University, U.P.

9th Floor, Academic Block,

Dr. Ram Manohar Lohia Institute of Medical Sciences, Vibhuti Khand, Gomti Nagar, Lucknow-226010 Uttar Pradesh

## For Courses BDS, MDS

Dental Affiliation Section, Atal Bihari Vajpayee Medical University, U.P.

9th Floor, Academic Block,

Dr. Ram Manohar Lohia Institute of Medical Sciences, Vibhuti Khand, Gomti Nagar, Lucknow-226010 Uttar Pradesh

### For Courses Paramedical Bachelors, Paramedical Masters

Paramedical Affiliation Section, Atal Bihari Vajpayee Medical University, U.P.

9th Floor, Academic Block,

Dr. Ram Manohar Lohia Institute of Medical Sciences, Vibhuti Khand, Gomti Nagar, Lucknow-226010 Uttar Pradesh